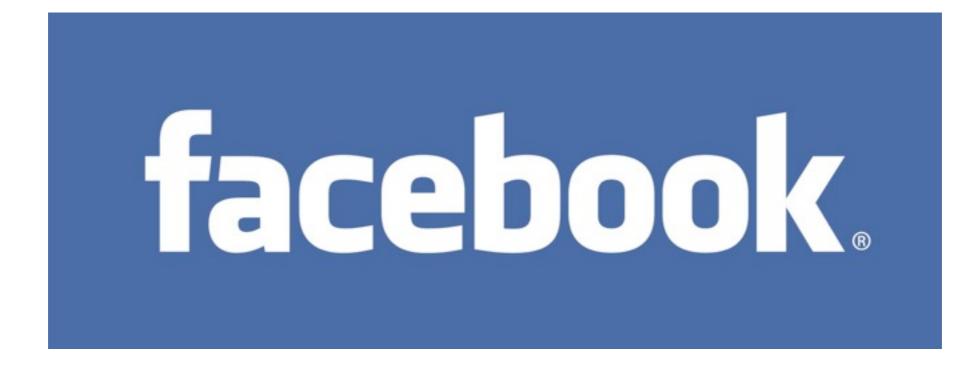

## How to create a Personal Account

## http://www.facebook.com

| facebook                                                                                  | Email Forgot your password?                                |
|-------------------------------------------------------------------------------------------|------------------------------------------------------------|
| Facebook helps you connect and share with the people in your life.                        | <b>Sign Up</b><br>It's free and anyone can join            |
| the people in your me.                                                                    | First Name:                                                |
|                                                                                           | Last Name:<br>Your Email:                                  |
|                                                                                           | New Password:                                              |
|                                                                                           | Birthday: Month: Cay: Year: Why do I need to provide this? |
|                                                                                           | Sign Up                                                    |
| English (US) Español Português (Brasil) Français (France) Deutsch Italiano العربية हिन्दी |                                                            |

Facebook © 2010 English (US)

About Advertising Developers Careers Terms + Find Friends Privacy Mobile Help Center

#### Sign Up It's free and anyone can join

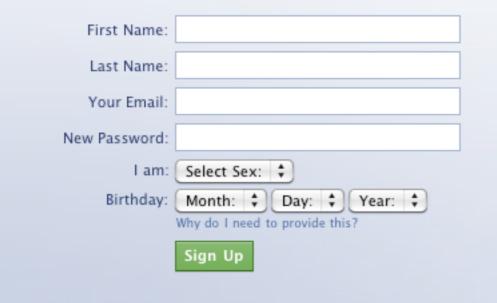

#### **Sign Up** It's free and anyone can join

| First Name:   | Dasher                         |
|---------------|--------------------------------|
| Last Name:    | Dancer                         |
| Your Email:   | dancer@isquaredance.com        |
| New Password: | •••••                          |
| I am:         | Male 🗘                         |
| Birthday:     | Sep \$ 28 \$ 1968 \$           |
|               | Why do I need to provide this? |
|               | Sign Up                        |
|               |                                |

Fill in your first and last names, your email, and create a password.

Then, select your gender and birthdate.

Facebook requires all users to provide their real date of birth to encourage authenticity and provide only age-appropriate access to content. You will be able to hide this information from your profile if you wish, and its use is governed by the Facebook Privacy Policy.

Once your personal information is entered, click on the green Sign Up button.

You'll be taken to a new page to enter information about yourself.

#### Sign Up It's free and anyone can join

#### Security Check

Enter both words below, separated by a space. Can't read the words below? Try different words or an audio captcha.

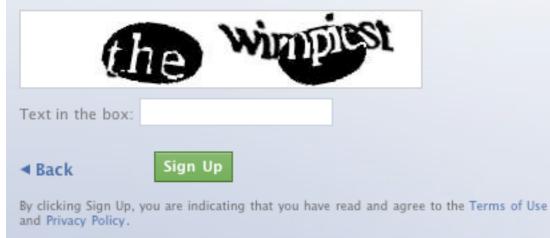

The security check page is designed to ensure that you are a human being and not a computer pretending to be a human.

If you can't read the words, you can click on the link that says "Try different words" or "an audio captcha."

It is a good idea to review the Terms of Use and the Privacy Policy. Though it is exceptionally dry, it is good to be aware of what to expect from Facebook. The terms of use cover (but are not limited to):

Privacy Sharing User Content/Information Safety Account Security Protecting Other People's Rights Payments (Facebook is a free service, but there are paid services available through it.) Disputes

#### Find Facebook Friends

| Step 1<br>Find Friends | Step 2<br>Profile Informatio  | Step 3<br>Profile Picture                                      |                            |  |
|------------------------|-------------------------------|----------------------------------------------------------------|----------------------------|--|
| Many of your fr        | -                             | <b>on Facebook?</b><br>De here. Searching your en<br>Facebook. | mail account is the        |  |
| Em                     | Your Email:<br>nail Password: |                                                                |                            |  |
|                        |                               | Find Friends<br>Facebook will not store ye                     | your password. Learn More. |  |
|                        |                               |                                                                | Skip this step             |  |

Once you agree to the Terms of Use and Privacy Policy, there are 3 steps before you get to your new profile page. You can skip any/all of them if desired.

Step 1 lets you enter your email address and its associated password so that it will have access to your address book.

Facebook will use the email address provided to help you connect with friends and generate suggestions for you and your contacts on Facebook. Existing Facebook users will get an invitation (that they may choose to accept or decline) to be your Facebook friend.

#### **Enter Profile Information**

| Step 1<br>Find Friends Profile Informatio                         | n Step 3<br>Profile Picture |
|-------------------------------------------------------------------|-----------------------------|
| Fill out your Profile Info<br>This information will help you find |                             |
| High School:                                                      | Class Year: 🗘               |
| College/University:                                               | Class Year: 🗘               |
| Company:                                                          |                             |
|                                                                   |                             |
| ▲ Back                                                            | Skip - Save & Continue      |

Facebook is a social networking site. This means that it is designed to make interpersonal connections as easy and convenient as possible. Any information provided can be augmented/added later. Should you choose to, you can enter school and employment information here. From time to time, Facebook will make suggestions to you of friends that enter similar information.

### Add a Profile Picture

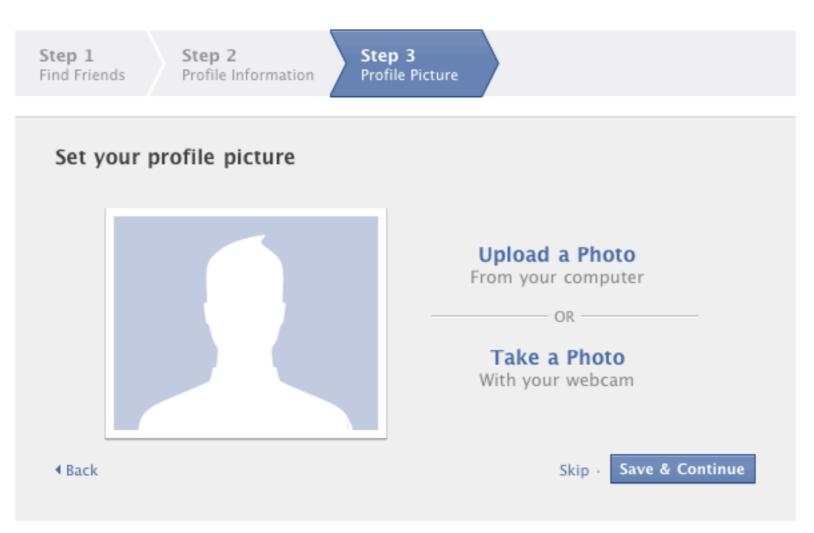

Sometimes, while a person's name may "ring a bell" a face triggers a memory. Again, you can add photos later, but if you have one, you can add it here.

Your profile picture will appear when your name comes up in a search result.

| Congratulations! You have a                                     | ł |
|-----------------------------------------------------------------|---|
| Facebook profile.                                               |   |
| But Wait There is 1 More Step<br>Your Account Must Be Activated |   |

| 🔺 Ye | our a | account is not yet confirmed. Check your email (dance | er@i | squaredance.com) for your Facebook confirmation | i. Ei | mail Se | ttings       |
|------|-------|-------------------------------------------------------|------|-------------------------------------------------|-------|---------|--------------|
|      | a [   | Search                                                | 0    | Home                                            | Pro   | ofile   | Find Friends |
|      | /     | Search                                                | ~    | Home                                            | 110   | /ine    | rind ritends |

You must go to your email account and follow the instructions in the confirmation email. You'll be asked to click on a link. (Or, if your email can't handle hyperlinks, copy and paste the link into a web browser.

## You have a Facebook Account Now What?

First, go to Facebook, if you've not done so, and log in. Use your email address and password created in the sign up process. http://www.facebook.com

| for a share la | 📒 Keep me logged in | Forgot your password? |       |
|----------------|---------------------|-----------------------|-------|
| facebook       | Email               | Password              | Login |

When you log in, you'll be taken to your "Home" page. This page will have news updates posted by your friends. On the right hand side of the page, at the top, are 3 links. Home, Profile, and Account. Click on the word/link, Profile.

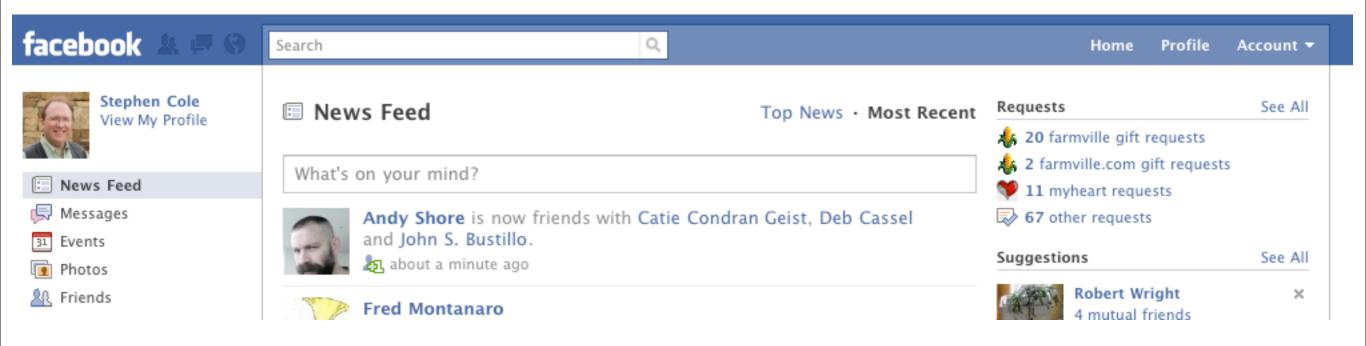

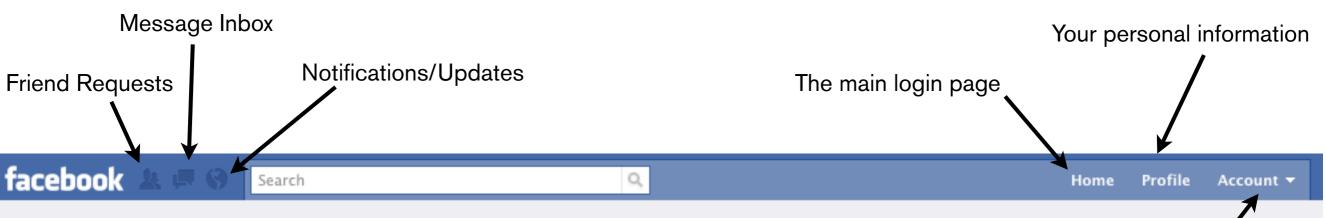

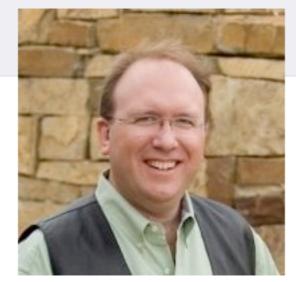

View Photos of Me (82) View Videos of Me (1) Edit My Profile

I live in Tempe, Arizona with my lovely wife Martha and our two cats, Princess and Sarah. Our son, Elijah, was born on July 19th, 2009. Our first! I work for the Arizona State University by day and am a square dance caller by night.

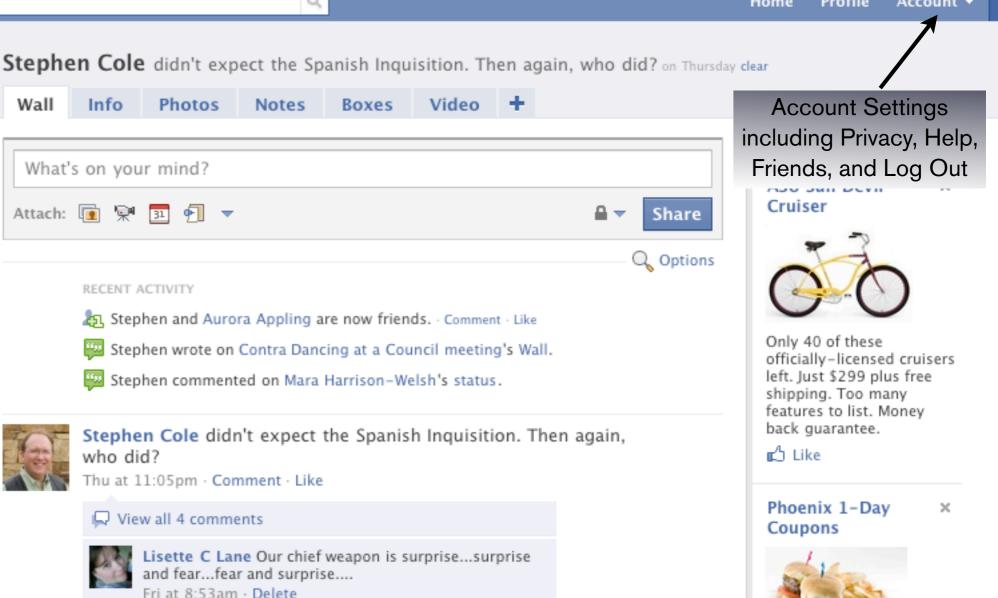

## Having Multiple Email Addresses

Many people have multiple email addresses to stay organized. If you want people to be able to find you as they search for addresses, you can add any/all of your email addresses. First, go to the Account menu in the top right hand corner of the Facebook screen and select Account Settings.

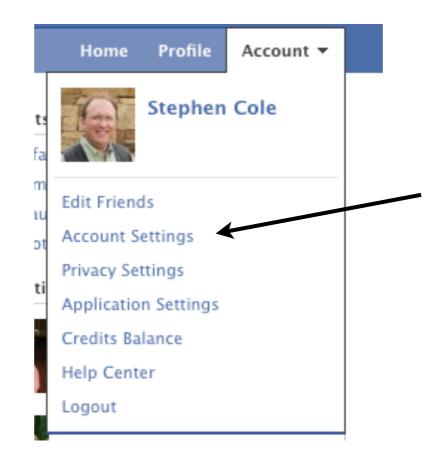

#### My Account

| change              |     |     |             | 2                  | Name   |
|---------------------|-----|-----|-------------|--------------------|--------|
| Stephen Cole        |     |     |             | eal name.          |        |
| change              |     |     |             | name               | Userr  |
| stephenjcole        |     |     |             | username           |        |
| change              |     |     |             | I                  | Emai   |
| tephenjcole@msn.com | ste | 1.  | informatior | ur email contact i | Set yo |
| change              |     |     |             | word               | Pass   |
| *****               |     |     |             | you use to log in. | What   |
| change              |     |     |             | d Accounts         | Linke  |
|                     |     |     | og in.      | ther accounts to l | Use of |
| manage              |     |     |             | су                 | Priva  |
|                     |     | re. | on you sha  | ol what informatio | Contr  |
| deactivate          |     |     |             | tivate Account     | Deac   |

In the page that opens, select the change link by the Email heading.

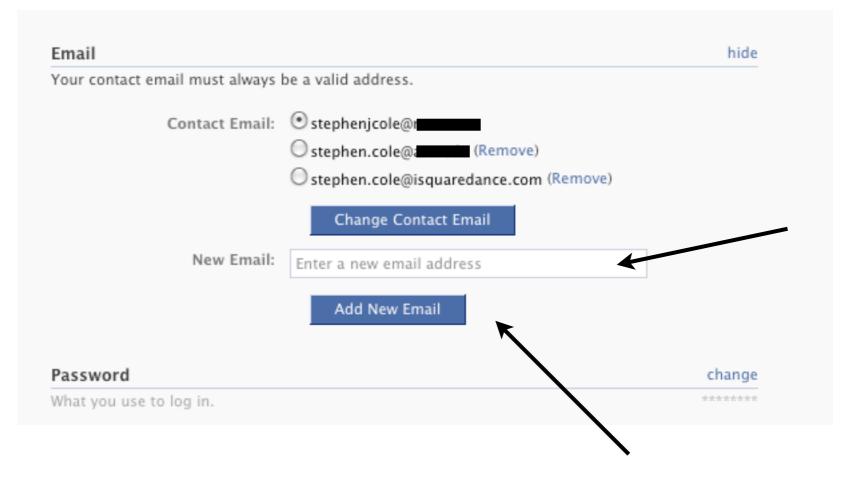

Enter a new email address in the box and click on the Add New Email button.

The Change Contact Email button allows you to choose where Facebook will send notifications about Friend Requests and other updates.

# Welcome to the Wide World of Social Networking.

# You'll learn the most by exploring and asking your friends.

Enjoy!

Monday, March 1, 2010